## **PASOS PARA OBTENER EL CERTIFICADO DE IRPF**

Guía de uso Prestaciones

## PASO 1: Acceder a obtención de certificados

### **Personas**

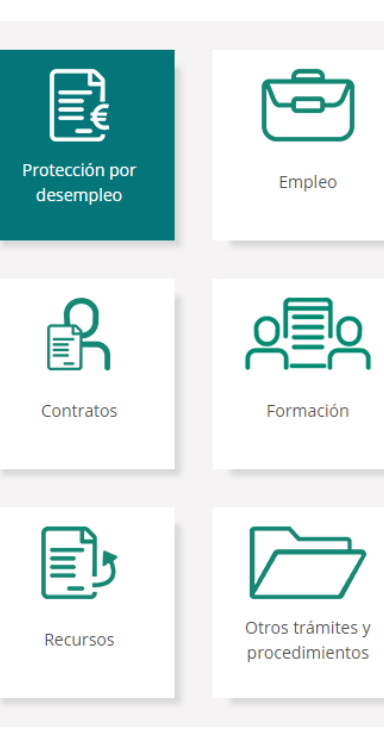

#### Obtención de Certificados

A través de este servicio usted puede solicitar los siguientes tipos de certificados:

- Certificado del IRPF
- Cuía de uso para la obtención de certificados IRPF. (PDF)
- Información general sobre el Impuesto (PDF)
- · De situación: certifica la situación de ser o no beneficiario de prestaciones por desempleo petición.
- · De prestación actual: certifica el periodo y cuantía mensual de la prestación que se recibe e petición.
- De importes por periodo: certifica las cantidades abonadas como prestaciones por desemp periodo de tiempo que se indique.
- · De importes anuales: certifica las cantidades abonadas durante un año como prestaciones por desempleo.
- De IRPF de ejercicios anteriores.
- · Certificado de importes pendientes de percibir: certifica los días e importe pendientes de percibir por un beneficiario de una prestación de desempleo.
- · De situación. Empleadas del Hogar: certifica la situación de ser o no beneficiaria de prestaciones por desempleo en el régimen de Empleadas del Hogar en la fecha de su petición.

Para acceder a este servicio es necesario identificarse con certificado digital. DNI electrónico, usuario y contraseña obtenido a través del sistema Cl@ve o pin al teléfono móvil.

Para más información sobre dicho trámite puede consultar la guía de uso.

- Manual de usuario (PDF)
- ▶ Guía de Uso (PDF) 2

Obtención de certificados

Para acceder a este servicio es necesario disponer de un medio de autentificación y firma digital, es decir, disponer de un usuario y contraseña obtenido a través del sistema de Cl@ve, Certificado Digital o DNIe

Además, será necesario disponer de un teléfono móvil registrado en la base de datos del sistema, para incorporar la contraseña que se enviará por SMS y que dará acceso a la descarga del certificado (PIN teléfono móvil)

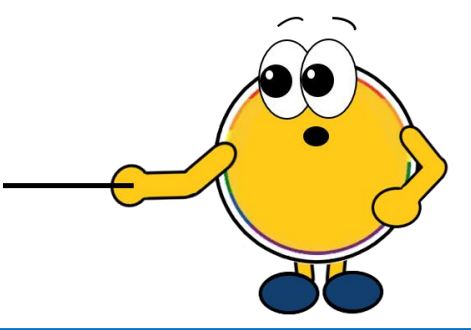

Al pulsar el botón «Obtención de certificados», se puede solicitar el certificado del IRPF correspondiente al año seleccionado

# **PASO 2: Seleccionar certificado IRPF**

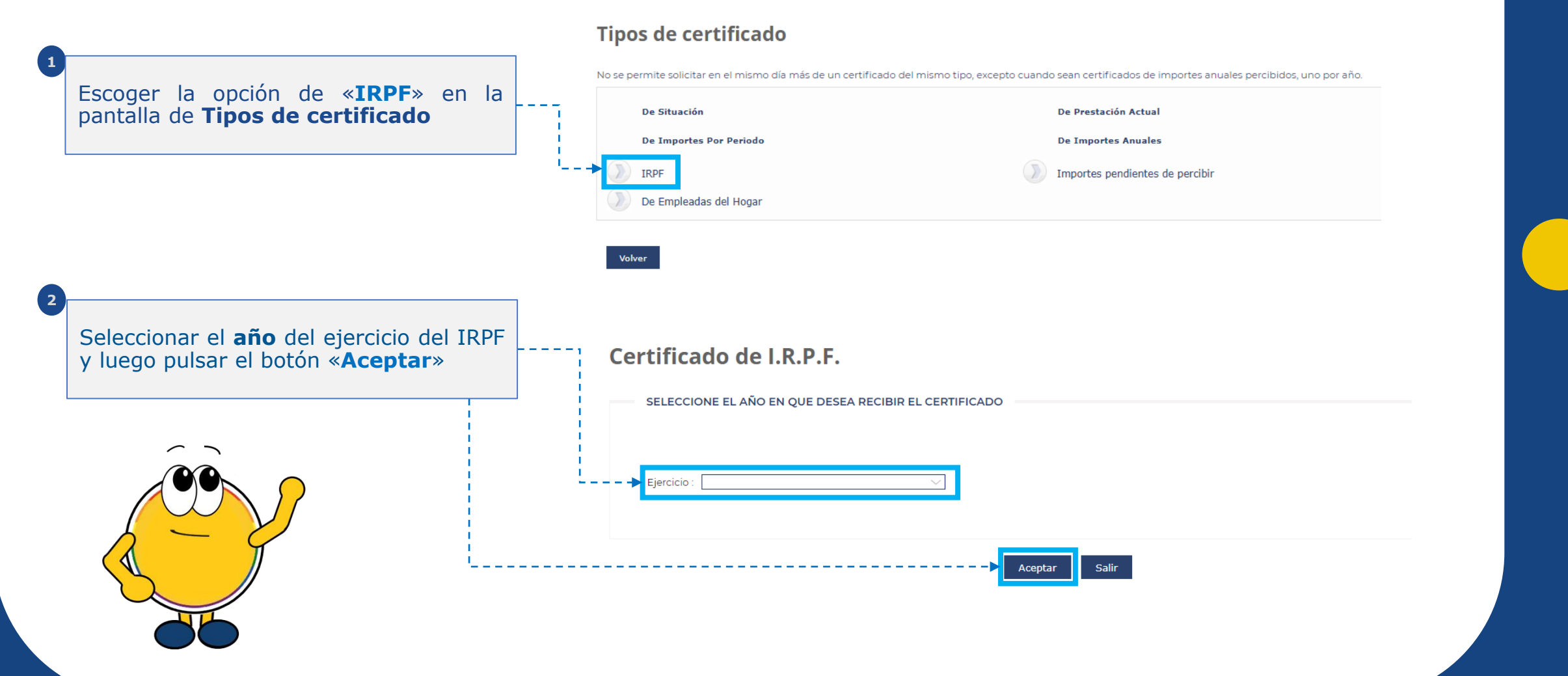

## **PASO 3: Descargar el certificado IRPF**

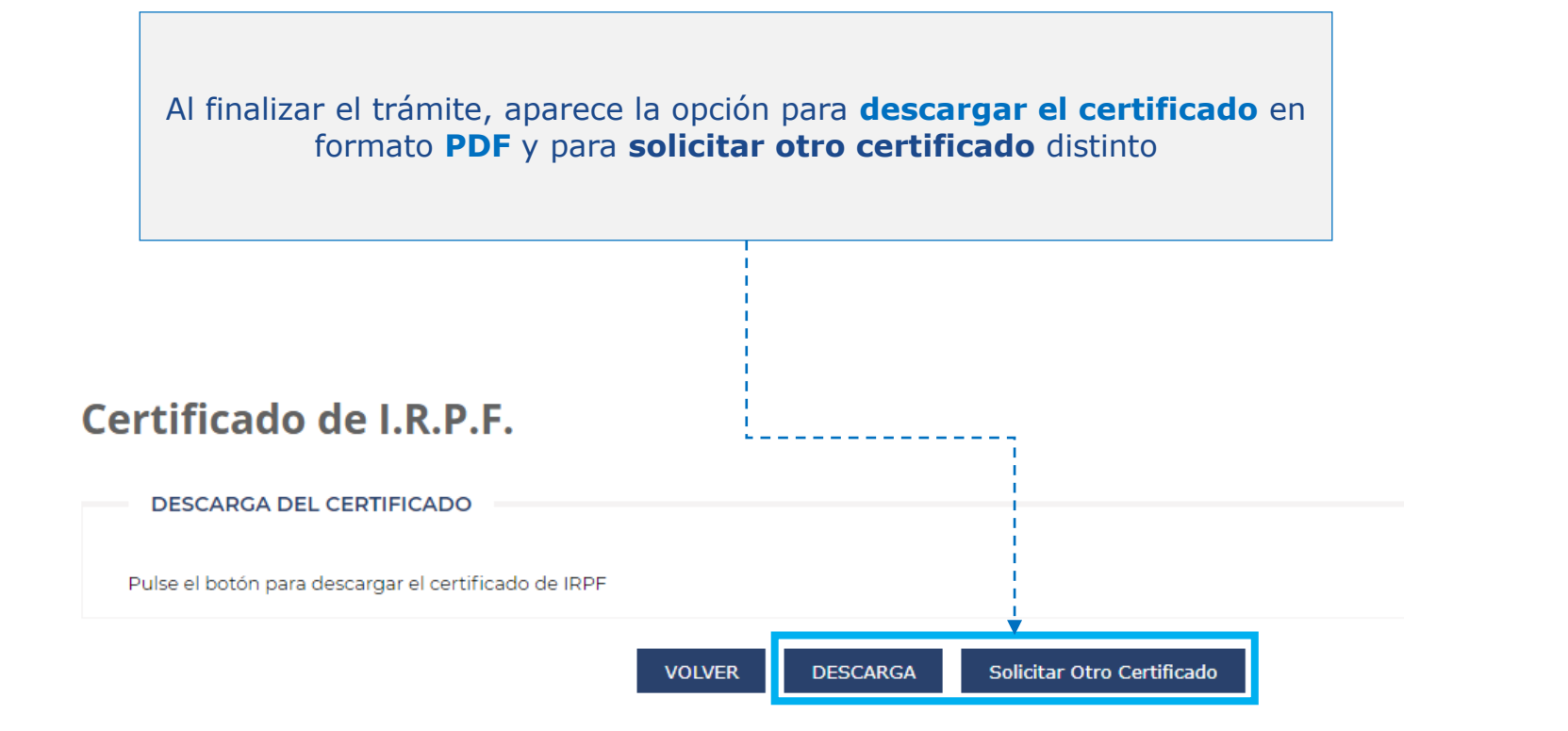

*¡Confío en haberte servido de ayuda!*